## Protect a campaign against accidental deletion

In case if it is required to protect a campaign from accidental deletion, please go to the base settings of a campaign and activate the corresponding option. Then save the change by hitting the "Save" button.

| Lucy Phishi        | Campaign Status S                | Ropped                                                             |     | A Export | + New Scenario |
|--------------------|----------------------------------|--------------------------------------------------------------------|-----|----------|----------------|
| Results            | Name                             | Lucy Phishing Campaign                                             |     |          |                |
| Summary            | Client                           | Lucy Test                                                          | ٠   |          |                |
| Statistics         | Industry                         | N/A                                                                | . 0 |          |                |
| Reports            | Notes                            |                                                                    |     |          |                |
| Exports            | Notes                            |                                                                    |     |          |                |
| Configuration      |                                  |                                                                    |     |          |                |
| Base Settings      |                                  | Enduser Profiles Enabled                                           |     |          |                |
| Awareness Settings |                                  | Track Responses O                                                  |     |          |                |
| Schedule           |                                  | Email Tracking                                                     |     |          |                |
| Recipients         | Antivirus/Firewall<br>Protection | off                                                                | • 0 |          |                |
| Advanced Settings  | Interval                         |                                                                    |     |          |                |
| User Settings      |                                  | Allow Awareness Rescheduling                                       |     |          |                |
| Custom Fields      |                                  | Ignore repeated answers in awareness.                              |     |          |                |
| Reminders          |                                  | Stop the Campaign Automatically •                                  |     |          |                |
| Logs               |                                  | After I stop the campaign, send me a report to<br>default@user.com |     |          |                |
| Supervision Log    |                                  | Pinned                                                             |     |          |                |
| Message Log        |                                  | Delete Protection                                                  |     |          |                |
| Errors             |                                  | Enable Anonymous Mode                                              |     |          |                |
|                    |                                  | Save                                                               |     |          |                |

From: https://wiki.lucysecurity.com/ - LUCY Permanent link: https://wiki.lucysecurity.com/doku.php?id=protect\_campaign\_against\_accidental\_deletion

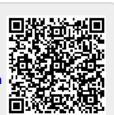

Last update: 2019/09/10 18:38